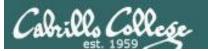

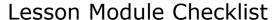

- Slides –
- Flash cards –
- Page numbers -
- 1<sup>st</sup> minute quiz –
- Web Calendar summary –
- Web book pages -
- Commands –
- Hide script tested –
- Practice test uploaded -
- CCC Confer wall paper –
- Pick up Polycom phone/extension mics -
- Check that headset is charged –
- Wireless lapel mic backup battery -
- Backup slides, CCC info, handouts on flash drive -

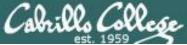

#### CIS 90 - Lesson 9

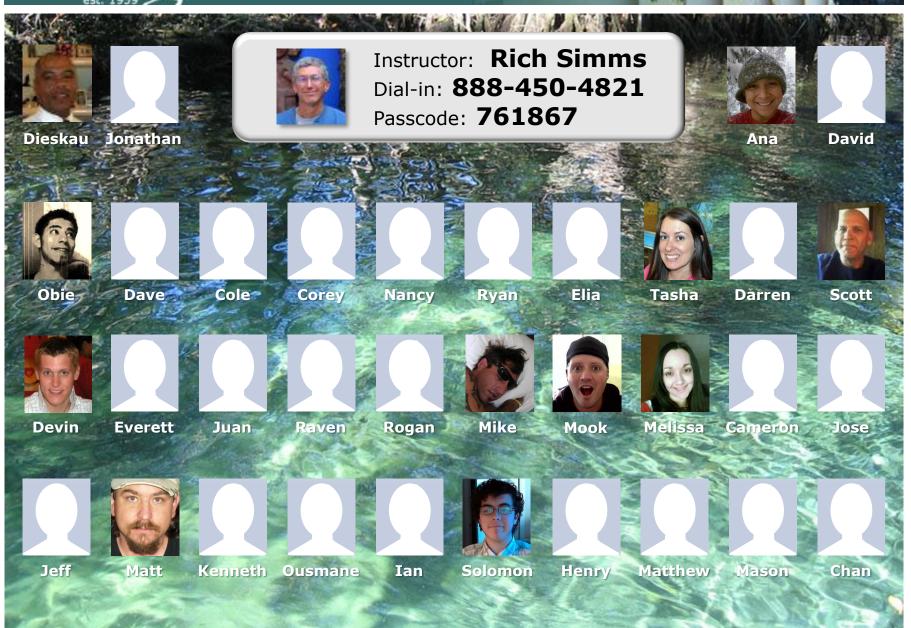

Email me (risimms@cabrillo.edu) a relatively current photo of your face for 3 points extra credit

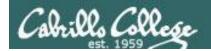

#### First Minute Quiz

Please answer these questions in the order shown:

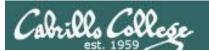

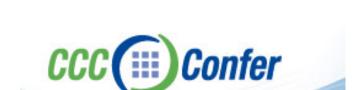

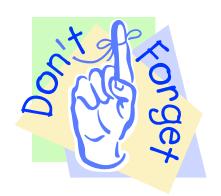

- [ ] Has the phone bridge been added?
- [ ] Is recording on?
- [ ] Does the phone bridge have the mike?
- [ ] Share lesson slides, puttyx3, Chrome
- [ ] Disable spelling on PowerPoint

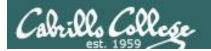

#### Review

| Objectives                                                                                                  | Agenda                                                                                                    |
|----------------------------------------------------------------------------------------------------|----------------------------------------------------------------------------------------------------|
| <ul> <li>Get ready for the next test</li> <li>Practice skills</li> <li>Introduction to processes</li> </ul> | <ul> <li>Quiz</li> <li>Questions</li> <li>Lab 6</li> <li>Warmup</li> <li>Base knowledge</li> <li>Shell</li> <li>Metacharacters</li> <li>Environment variables</li> <li>File system</li> <li>File management</li> <li>Permissions</li> <li>I/O</li> <li>Wrap up</li> </ul> |

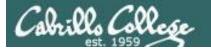

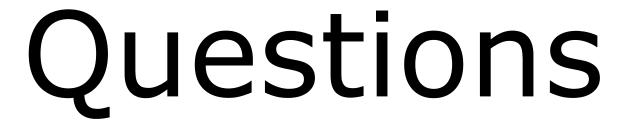

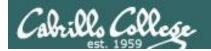

#### Previous material and assignment

- 1. Lab 7 questions?
- 2. Extra credit Lab questions?
- 3. Questions on redirection and pipes?
- 4. Any other material?

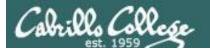

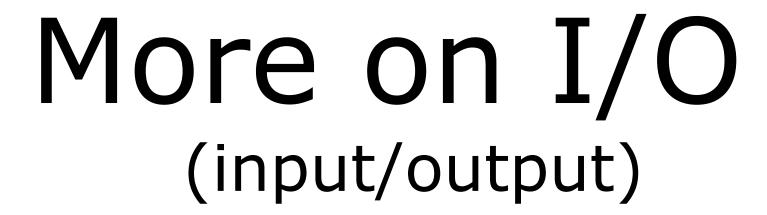

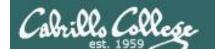

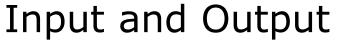

File Redirection

#### There are 3 standard UNIX file descriptors:

| Name                    | Integer Value |  |
|-------------------------|---------------|--|
| stdin (Standard In)     | 0             |  |
| stdout (Standard Out)   | 1             |  |
| stderr (Standard Error) | 2             |  |

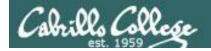

The redirection is specified on the command line using the syntax specified below ...

## Input and Output File Redirection

## The input and output of a program can be **redirected** from and to other files using these file descriptors:

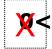

filename

Redirects **stdin**, input will now come from *filename* rather than the keyboard.

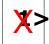

filename

Redirects **stdout**, output will now go to *filename* instead of the terminal.

2> filename

Redirects **stderr**, error messages will now go to *filename* instead of the terminal.

>> filename

Redirects **stdout**, output will now be appended to *filename*.

The 0 in 0< is not necessary, just use < to redirect stdin

The 1 in 1> is not necessary, just use > to redirect stdout

The 2 in 2> is necessary, always use 2> to redirect stderr

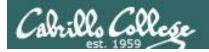

#### Example program to process: sort command

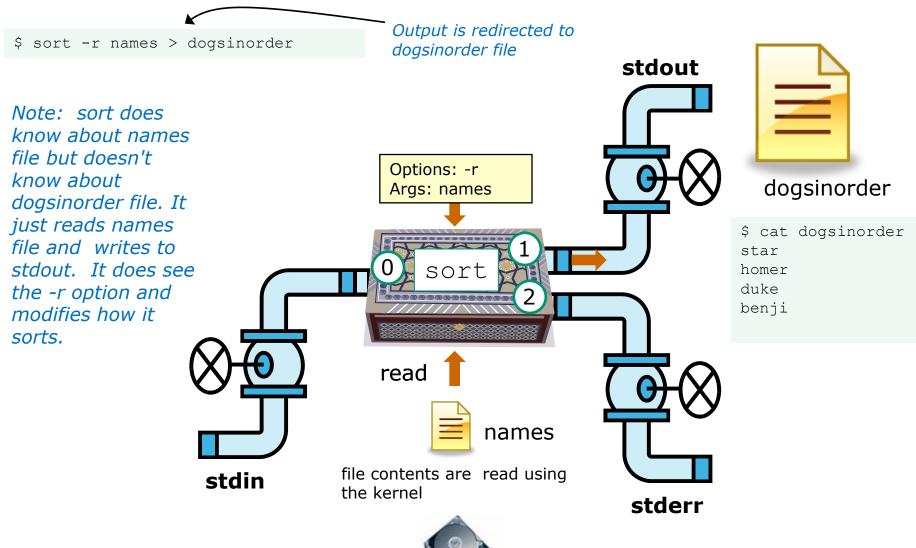

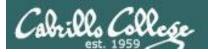

#### Example C program code

```
[rsimms@opus misc] cat simple.c
char question[] = "What is your name stranger? ";
char greeting[] = "Well I'm very pleased to meet you, ";
char buffer[80];
main()
        int len;
        write(2, question, sizeof(question)); Write to stderr
        len = read(0, buffer, 80);
                                                    Read from stdin
        write(1, greeting, sizeof(greeting));
                                                       Write to stdout
        write(1, buffer, len);
                                                         Write to stdout again
[rsimms@opus misc]$ make simple
                                       Compiling simple.c into a binary
       simple.c -o simple
                                       executable named simple
CC
```

This simple program asks for a name, then responds with a greeting using the name

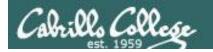

#### Example C program code

```
[rsimms@opus misc]$ ./simple
What is your name stranger? Rich
Well I'm very pleased to meet you, Rich
```

```
[rsimms@opus misc]$ ./simple > myfile
What is your name stranger? Rich
[rsimms@opus misc]$ cat myfile
Well I'm very pleased to meet you, Rich
```

In the second example, output has been redirected to a file named myfile. The simple program has no special knowledge (coding instructions) for a file named myfile. It just writes to stdout and that output will go to wherever stdout had been directed to.

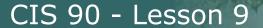

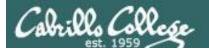

#### Example program to process: simple program

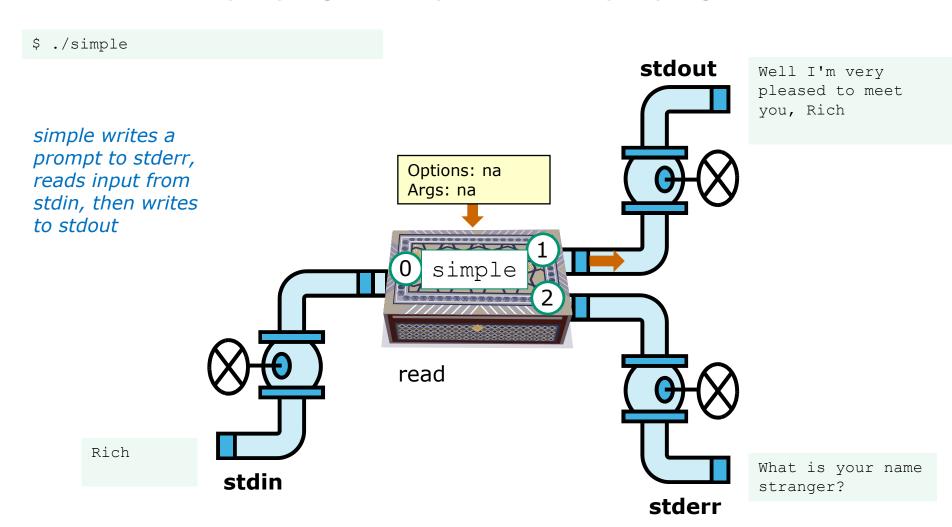

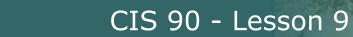

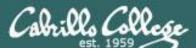

#### Example program to process: simple program

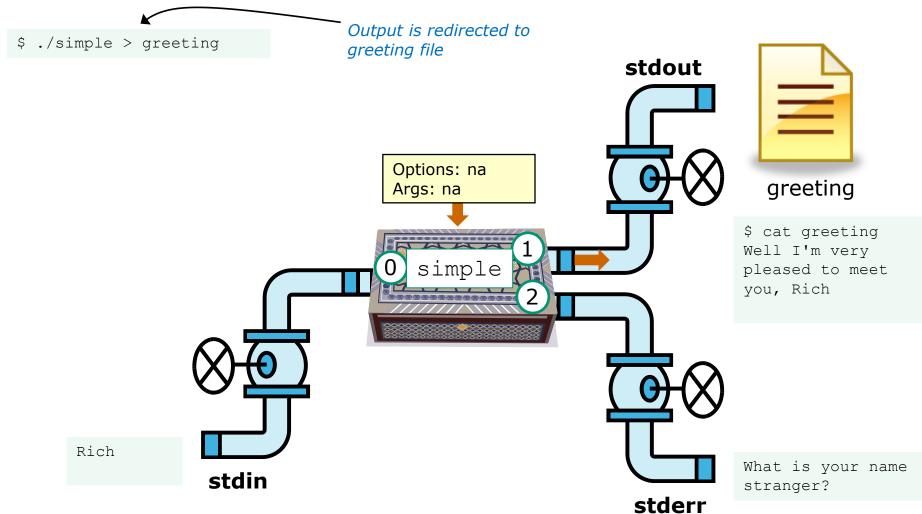

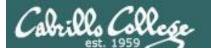

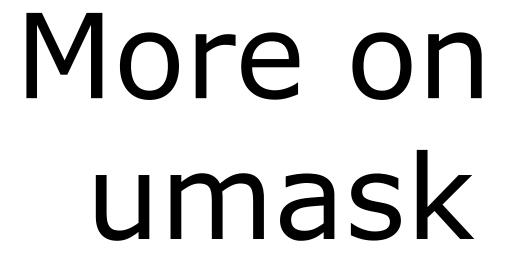

(input/output)

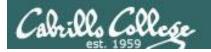

#### umask = "user file-creation mask"

```
/home/cis90/roddyduk/lesson9 $ umask 0002
```

```
/home/cis90/roddyduk/lesson9 $ touch newfile New file
/home/cis90/roddyduk/lesson9 $ Is -I newfile
-rw-rw-r-- 1 roddyduk cis90 0 Oct 27 07:22 newfile
```

```
/home/cis90/roddyduk/lesson9 $ mkdir newdir New directory
/home/cis90/roddyduk/lesson9 $ ls -ld newdir
drwxrwxr-x 2 roddyduk cis90 4096 Oct 27 07:23 newdir
```

Short cut: For new files, when each digit in the **mask** is less than the corresponding digit of the **default permissions** then doing a simple arithmetic subtraction works to determine the permissions of the new file.

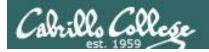

#### umask = "user file-creation mask"

/home/cis90/roddyduk/lesson9 \$ umask 0002

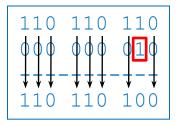

/home/cis90/roddyduk/lesson9 \$ touch newfile New file /home/cis90/roddyduk/lesson9 \$ Is -I newfile -rw-rw-r-- 1 roddyduk cis90 0 Oct 27 07:22 newfile

Start with 666 for new files and apply the mask

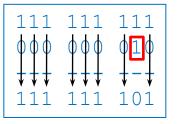

/home/cis90/roddyduk/lesson9 \$ mkdir newdir New directory /home/cis90/roddyduk/lesson9 \$ ls -ld newdir drwxrwxr-x 2 roddyduk cis90 4096 Oct 27 07:23 newdir

Start with 777 for new directories and apply the mask

It's not really subtraction, but masking that is being done to create the new file's permissions. Any permission bit in the **mask** will block the **default permission** bit from being set in the new file's permissions.

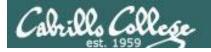

#### umask = "user file-creation mask"

```
/home/cis90/roddyduk/lesson9 $ umask 027
/home/cis90/roddyduk/lesson9 $ umask
0027
```

```
/home/cis90/roddyduk/lesson9 $ chmod 660 myfile
/home/cis90/roddyduk/lesson9 $ cp myfile myfile.bak
/home/cis90/roddyduk/lesson9 $ ls -l myfile*

-rw-rw---- 1 roddyduk cis90 0 Oct 27 08:02 myfile
-rw-r---- 1 roddyduk cis90 0 Oct 27 08:04 myfile.bak
```

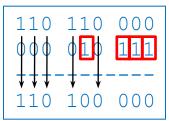

Start with original file's permissions and apply the mask

For new copied files, instead of using the **default permissions** (666 for file and 777 for directory), use the **original file permissions** as the starting point for the mask to be applied to.

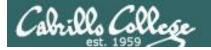

# Housekeeping

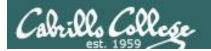

#### Housekeeping

- 1. Lab 7 due today
- 2. Test #2 in two weeks with the Practice Test available now
- 3. No class next week (Spring Break)
- 4. Test #3 (final exam) must be face-to-face (not online using CCC Confer). We will have two rooms 2501 and 2502.

| 5/30 | Time  • 1:00PM - 3:50PM  Materials  • Presentation slides (download)  • Test (download)  CCC Confer  • Enter virtual classroom  • Class archives |  | 5 posts<br>Lab X1<br>Lab X2 |
|------|----------------------------------------------------------------------------------------------------|--|-----------------------------|
|------|----------------------------------------------------------------------------------------------------|--|-----------------------------|

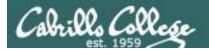

#### **Perkins (VTEA) Web Advisor Survey Instructions**

- Log on to "www.cabrillo.edu" and go to the Cabrillo College Home Page
  - Select "WEBADVISOR" (bottom, lower left)
  - Select the "LOG IN" tab
  - Fill-in the "User ID" and "Password"
  - Click on "SUBMIT"
- Select "STUDENTS: Click Here" (navy blue bar)
  - Under "Academic Profile" Click on "Student Update Form"
    - Use drop down list under "Select the earliest term for which you are registered" and click on the current term (Spring 2012).
    - Select "SUBMIT"
- Scroll down to the "Career Technical Information"
  - Answer questions by clicking on the circle to the left of your "Yes" or "No" answers
    - You can get details about a question by clicking on blue underlined phrase
  - After answering all questions Select "SUBMIT"
  - Then "LOG OUT"

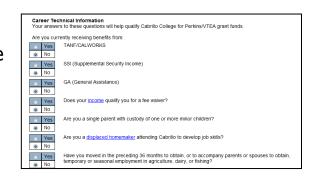

If you filled out this survey online or on paper, then notify me today by email for 3 points extra credit!

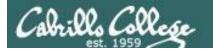

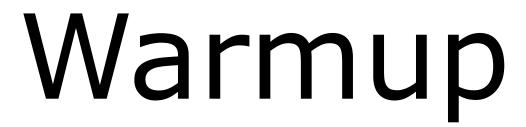

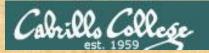

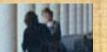

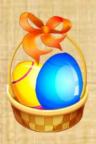

### **Egg Hunt**

A number of colored eggs have been distributed within your home directory and sub-directories!

- 1. Can you find them? There should be an obvious one in your home directory. Who is the owner and group for this egg file? The rest are scattered in the various subdirectories you own.
- 2. Make a new directory named basket in your home directory and see how many egg files you can move into it.
- 3. Put a Green Check in CCC Confer next to your name when you have collected 3 eggs, electronically "clap" if you collect all 17.

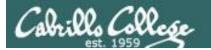

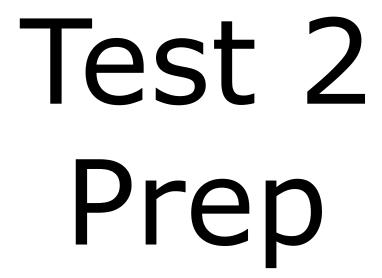

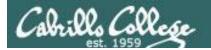

#### Round 2

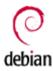

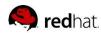

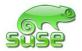

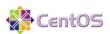

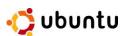

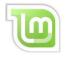

ahrmat90 blerav90 bodian90 bunsol90 cheken90 Shidev90 lowmic90 macrya90 maxsco90 mcidar90 Milhen90 cofcol90 colabd90 deltas90 doucor90 Flamat90 milmic90 olscam90 pacnan90 phacha90 plajos90 Veleli90 plajua90 porjon90 pummas90 rafdav90 Reedie90

gueous90 helrog90 hovdav90 huljef90 jimmel90 Varana90

**Points:** 

**Points:** 

**Points:** 

**Points:** 

**Points:** 

**Points:** 

#### Flashcards L6=20

L7=15

L8=16

#### Rules

- Chat window belongs to team that is up (no one else can use)
- Spokesperson rotates
- "Final Answer" must be from spokespersion
- All team members can help each other and suggest answers

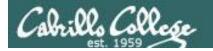

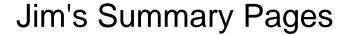

Jim has some really good summary information on Lessons 6-8 on his web site:

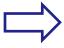

Lesson 6 - Managing Files

http://cabrillo.edu/~jqriffin/CIS90/files/lecture5.html

Lesson 7 - File Permissions

http://cabrillo.edu/~jgriffin/CIS90/files/lecture6.html

Lesson 8 - Input/Output Processing

http://cabrillo.edu/~jgriffin/CIS90/files/lecture7.html

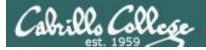

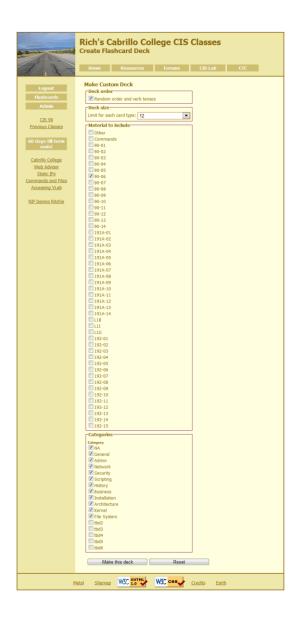

## Managing Files 12 Cards Lesson 6

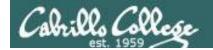

#### Jim's Summary Pages

Jim has some really good summary information on Lessons 6-8 on his web site:

Lesson 6 - Managing Files

http://cabrillo.edu/~jgriffin/CIS90/files/lecture5.html

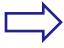

Lesson 7 - File Permissions

http://cabrillo.edu/~jgriffin/CIS90/files/lecture6.html

Lesson 8 - Input/Output Processing

http://cabrillo.edu/~jgriffin/CIS90/files/lecture7.html

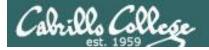

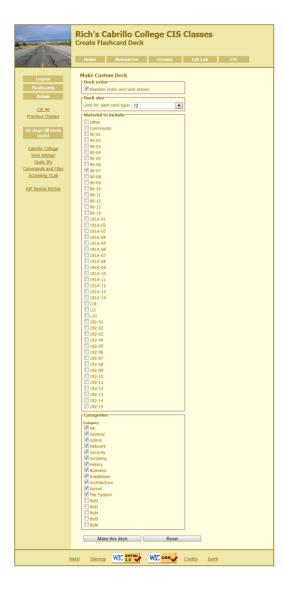

### Permissions 12 Cards Lesson 7

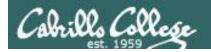

#### Jim's Summary Pages

Jim has some really good summary information on Lessons 6-8 on his web site:

Lesson 6 - Managing Files

http://cabrillo.edu/~jgriffin/CIS90/files/lecture5.html

Lesson 7 - File Permissions

http://cabrillo.edu/~jgriffin/CIS90/files/lecture6.html

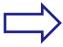

Lesson 8 - Input/Output Processing

http://cabrillo.edu/~jgriffin/CIS90/files/lecture7.html

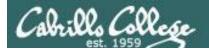

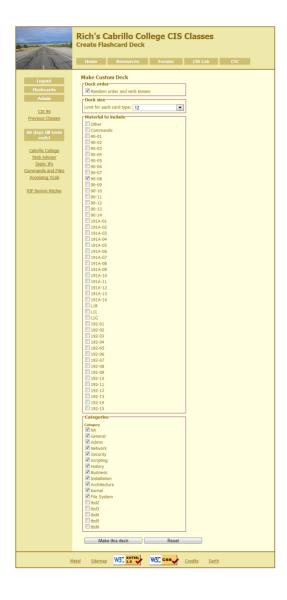

## Input/Output 12 Cards Lesson 8

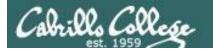

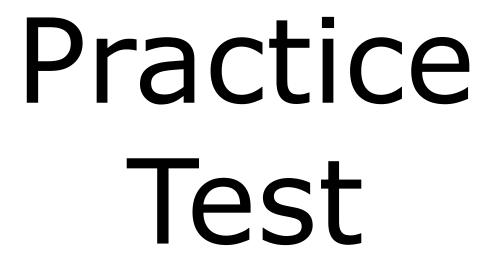

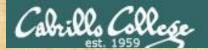

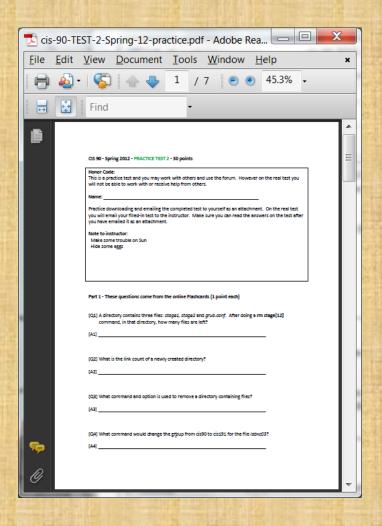

#### Work the practice test

- Collaborate!
- Ask questions!
- You may leave class once you know how to approach and hopefully answer each question

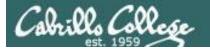

# Wrap up

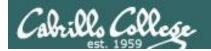

#### **Next Class**

No Quiz

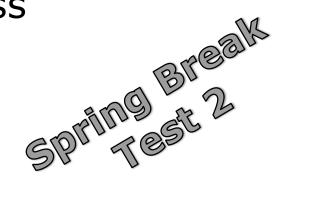

#### Cumulative Test (30 points) with focus on Lessons 6-8:

- Recommended preparation:
  - Review Lessons 6-8 slides and Labs 5-7
  - Try doing some or all of Lab X2 (pathnames)
  - Practice with flash cards
  - Scan previous Lessons so you know where to find things if needed
  - Work the practice test
  - Collaborate with others on the forum to compare answers!